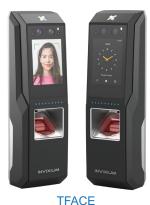

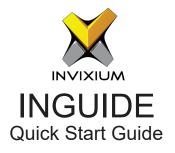

## Invixium Customer Portal

Stay up to date with:

- Latest Updates
- Best Practices
- Datasheets
- Installation Guides
- Feature Description Documents
- Videos
- FAQs
- Tutorials
- And more...

Visit https://www.invixium.com/support/

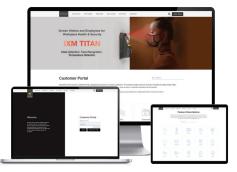

#### In the Box

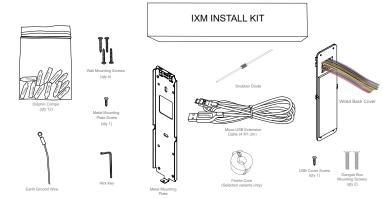

## **Getting Started**

- Remove the Mounting Plate, Wired Back Cover and Screws from the IXM INSTALL KIT.
- 2 Install the Mounting Plate at the desired location (Invixium recommends 120 to 125 cms from the floor to the bottom of the device).
- 3 Make the necessary connections to the Wired Back Cover (refer to Get Wired Pages).
- 4 Unscrew and remove the Temporary Back Cover from the device and connect the Wired Back Cover using the same screws.
- 5 Hang your device on the Mounting Plate and secure it on the bottom with the screw provided.

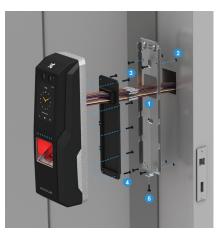

## Get Wired Glossary

| ACP  | Access Control Panel | RLY   | Relay                   |
|------|----------------------|-------|-------------------------|
| COM  | Common               | RX    | Receiver                |
| DAC  | Door Access Control  | SGND  | Signal Ground           |
| DGND | Digital Ground       | SPI   | Specific Purpose Input  |
| DSP  | Door Strike Power    | SPO   | Specific Purpose Output |
| EGND | Earth Ground         | ТΧ    | Transmitter             |
| LED  | Light Emitting Diode | USB   | Universal Serial Bus    |
| NC   | Normally Closed      | WDATA | Wiegand Data            |
| NO   | Normally Open        | VIN+  | Power (12VDC)           |
| PoE+ | Power over Ethernet  | VIN-  | Power Ground            |

#### **Top Connector**

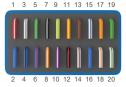

 Bottom Connector

 1
 3
 5
 7
 9
 11
 13
 15
 17
 19

 1
 1
 1
 1
 1
 1
 15
 17
 19

 1
 1
 1
 1
 1
 1
 15
 17
 19

 1
 1
 1
 1
 1
 1
 1
 1
 1
 1
 1

 1
 1
 1
 1
 1
 1
 1
 1
 1
 1
 1
 1
 1
 1
 1
 1
 1
 1
 1
 1
 1
 1
 1
 1
 1
 1
 1
 1
 1
 1
 1
 1
 1
 1
 1
 1
 1
 1
 1
 1
 1
 1
 1
 1
 1
 1
 1
 1
 1
 1
 1
 1
 1
 1
 1
 1
 1
 1
 1
 1
 1
 1
 1
 1
 1
 1
 1
 1
 1
 1
 1

# Get Wired Top Connector

| Wire Color   | Wire | Label     | Pin(s) | Wire Color          | Wire | Label  | Pin(s) |
|--------------|------|-----------|--------|---------------------|------|--------|--------|
| Red/White    |      | USB0_VBUS | 1      | Orange/Yellow       |      | SPO_1  | 11     |
| Blue         |      | RS485_D+  | 2      | Black/Red           |      | SGND   | 12     |
| White/Grey   |      | USB0_D-   | 3      | RJ 45<br>Receptacle |      | TCP/IP | 13-20  |
| Blue/Black   |      | RS485_D-  | 4      | Receptacle          |      |        |        |
| Green/Grey   |      | USB0_D+   | 5      |                     |      |        |        |
| Blue/Red     |      | RS485_T   | 6      |                     |      |        |        |
| Black/White  |      | USB0_GND  | 7      |                     |      |        |        |
| Orange/White | _    | RS232_RX  | 8      |                     |      |        |        |
| Yellow/Cyan  | _    | SPI_1     | 9      |                     |      |        |        |
| Purple/White |      | RS232_TX  | 10     |                     |      |        |        |

# Get Wired Bottom Connector

| Wire Color    | Wire | Label   | Pin(s) | Wire Color  | Wire | Label     | Pin(s) |
|---------------|------|---------|--------|-------------|------|-----------|--------|
| Red           |      | VIN+    | 1      | Blue/White  |      | DAC_IN3   | 11     |
| Green/Yellow  |      | EGND    | 2      | Black/Green |      | DGND      | 12     |
| Black         |      | VIN-    | 3      | Brown       |      | ACP_LED1  | 13     |
| Grey/Red      |      | RLY_NO  | 4      | Green       |      | WDATA_OUT | 0 14   |
| Black/Green   |      | DGND    | 5      | Yellow      |      | ACP_LED2  | 15     |
| Grey          |      | RLY_COM | 6      | White       |      | WDATA_OUT | 1 16   |
| White/Purple  |      | DAC_IN1 | 7      | Black/Green |      | DGND      | 17     |
| White/Red     |      | RLY_NC  | 8      | Green/White |      | WDATA_IN0 | 18     |
| Purple/Yellow |      | DAC_IN2 | 9      | Orange      |      | DAC_OUT   | 19     |
| Purple        |      | DAC_DSP | 10     | White/Black |      | WDATA_IN1 | 20     |

### Earth Ground

For protection against Electrostatic Discharge, Invixium recommends the use of a ground connection between each IXM device to a high quality Earth Ground available at the install site.

Connect to Earth Ground in the following way:

- 1 Connect the green and yellow earthing wire from the wired back cover (bottom connector PIN 2) to the building earthing.
- 2 Connect the open end of earth ground wire provided in the Install Kit Box to the building earthing as well.
- 3 Screw the lug end of the earth ground wire to the metal mounting plate.

Ensure all Earth Ground connections are made to each device prior to turning on the power.

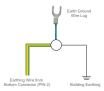

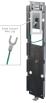

Earth Ground Connections

## Power, Ethernet and Wi-Fi

Ensure that a regulated, filtered and dedicated power source provides a minimum of 12VDC @ 2A per device, when using an external power supply.

PoE+ connectivity is also available on all TFACE models. When using PoE+, an IEEE 802.3at compliant Active Midspan Injector or switch is required (sold separately). Refer to table for Invixium recommended PoE+ Injector specs. Full PoE+ deployments should include a centralized PoE+ PSE.

For Ethernet communication, a specific range of allowable IP addresses can be set for improved security.

For Wi-Fi communication, standard 802.11a/b/g/n/ac protocol is supported. DHCP is enabled as a factory default. WEP, WPA and WPA2 encryption options are available.

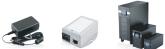

#### Recommended PoE+ Injector Specs

| Input Voltage  | 100-240 VAC, 50-60 Hz |
|----------------|-----------------------|
| Input Current  | 0.75 A                |
| Output Voltage | 40-56 VDC             |
| Output Current | 0.625 A               |
| Power          | 24 Watts              |

INVIXIUM recommends the use of battery back up or a UPS with built-in surge protection.

WARNING: Product Warranty is void if improper power (under or over) is supplied to the device.

## **RS-485** Configuration

For RS-485 networks, ensure that IXM devices are wired in a daisy chain configuration, up to a maximum of 31 devices. At a baud rate of 9600 bps, make certain that the maximum cable length is not longer than 1200 m (4000 ft). IXM WEB

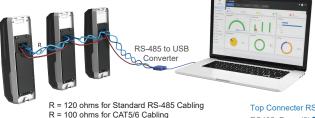

Note: Connect RS485 T Wire with RS485 D+, to introduce 120 ohms termination between RS485 D- and RS485 D+ lines when needed.

#### Top Connecter RS-485

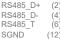

## Serial Communication and USB

For Serial Communication, IXM devices are equipped with RS-232 and USB capabilities.

Refer to Get Wired Top Connector page for RS-232 connections.

The USB port can be used to connect a Flash Drive via Micro USB OTG cable and perform functions like upgrading firmware, downloading transaction logs and configuration files.

The USB port can also be used to connect to a PC running IXM WEB via Micro USB cable.

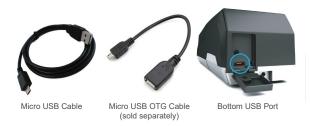

# Wiegand

IXM devices have the option to use the Standard 26-bit Wiegand format or a Custom Wiegand format (up to 512 bits) to suit any Access Control System.

All IXM devices are set to Standard 26-bit format as a factory default.

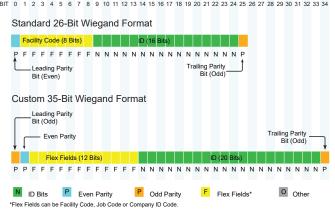

### **ACP Connections**

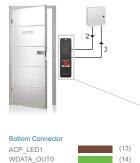

ACP\_LED2 WDATA OUT1

DGND

(15)

(16)

(17)

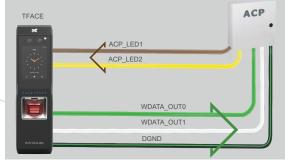

ACP\_LED signals can be used if available on the Access Control Panel. IXM devices support up to 2 wires for LED status.

# DAC Connections (Electric Door Strike)

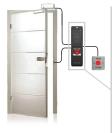

#### **Bottom Connector**

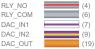

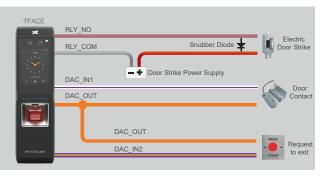

Max Relay rating = 24VDC @ 2A

NOTE: A separate power supply is required for the door strike

# DAC Connections (Magnetic Lock)

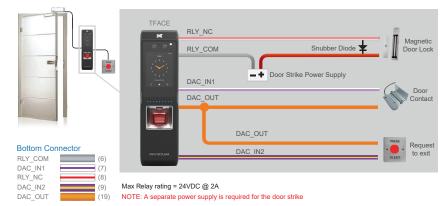

## DAC Connections (Device Powers Door Strike)

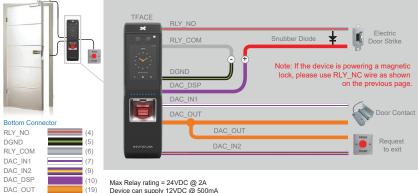

Device can supply 12VDC @ 500mA

### **Face Enrollment Best Practices**

Invixium recommends standing at a distance of 1.5 to 3 feet from the device when enrolling a face.

Make sure your entire face is in the centre of the screen.

The user should look straight at the camera when enrolling their face. Avoid looking in other directions or turning your head during enrollment.

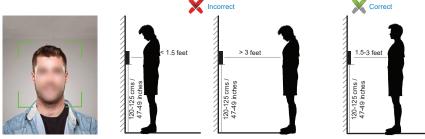

# **Fingerprint Enrollment Best Practices**

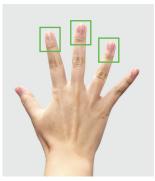

Preferred Fingers

|           | 🗙 In    |          |      |
|-----------|---------|----------|------|
| Pressure  |         |          |      |
|           | Too Low | Too High | Good |
| Position  |         |          |      |
| Rotation  |         |          |      |
| Condition |         |          |      |
|           | Dry     | Wet      | Good |

## **Finger Placement Best Practices**

- 1. Proper finger placement is crucial for good enrollment score and faster authentication.
- 2. Place your finger straight on the sensor as shown below, while covering the sensor with the top third of your finger as shown on the previous page.

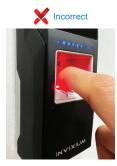

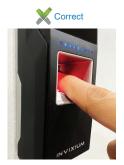

#### **Card Placement**

1. For IXM TFACE, the card reader is placed below the fingerprint sensor.

2. See below for the correct card placement while using the IXM TFACE.

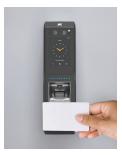

## Software Installation

- 1 Go to www.invixium.com >> SOFTWARE >> Get IXM WEB.
- 2 Read the guidelines and Click "Proceed". Fill in all the details and Submit the form. An email with the link to download the latest IXM WEB package will be sent to the email ID provided.
- 3 Extract the compressed file and run IXM WEB.exe.
- 4 INVIXIUM recommends to select Install option for rapid installation.
- 5 When installation is complete, close the setup wizard. IXM WEB icon is now on the desktop.
- 6 Run IXM WEB to launch in default web browser.
- 7 Contact your local installer in case of any issues.

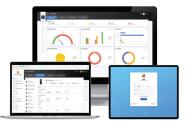

#### INGUIDE

For technical or customer support issues, please contact your Local Authorized Reseller first.

Visit the Customer Portal for more Invixium resources at www.invixium.com/support

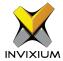

#### Enjoy the Experience.

Some features may vary based on device models. Copyright © 2022, INVIXIUM. All rights reserved.

#### invixium.com

#### Contact Invixium Support at:

- support@invixium.com
  - +1 844 INVIXIUM (468 4948)
- S invixium\_support

© 2019 Google Inc. All rights reserved. Chrome<sup>™</sup> browser is a trademark of Google Inc. Firefox logo<sup>®</sup> is a registered trademark of the Mozilla Foundation. Windows<sup>®</sup>, Internet Explorer<sup>®</sup> and Edge<sup>®</sup> are trademarks of the Microsoft group of companies. Safar<sup>®</sup> is a trademark of Apple Inc.

P/N XAD-00E-267-01G